バージョンの確認方法 ①. お車のエンジンをかけ、ディスプレイオーディオを起動します。 ②. ホームボタンを押してメニュー画面を呼び出します

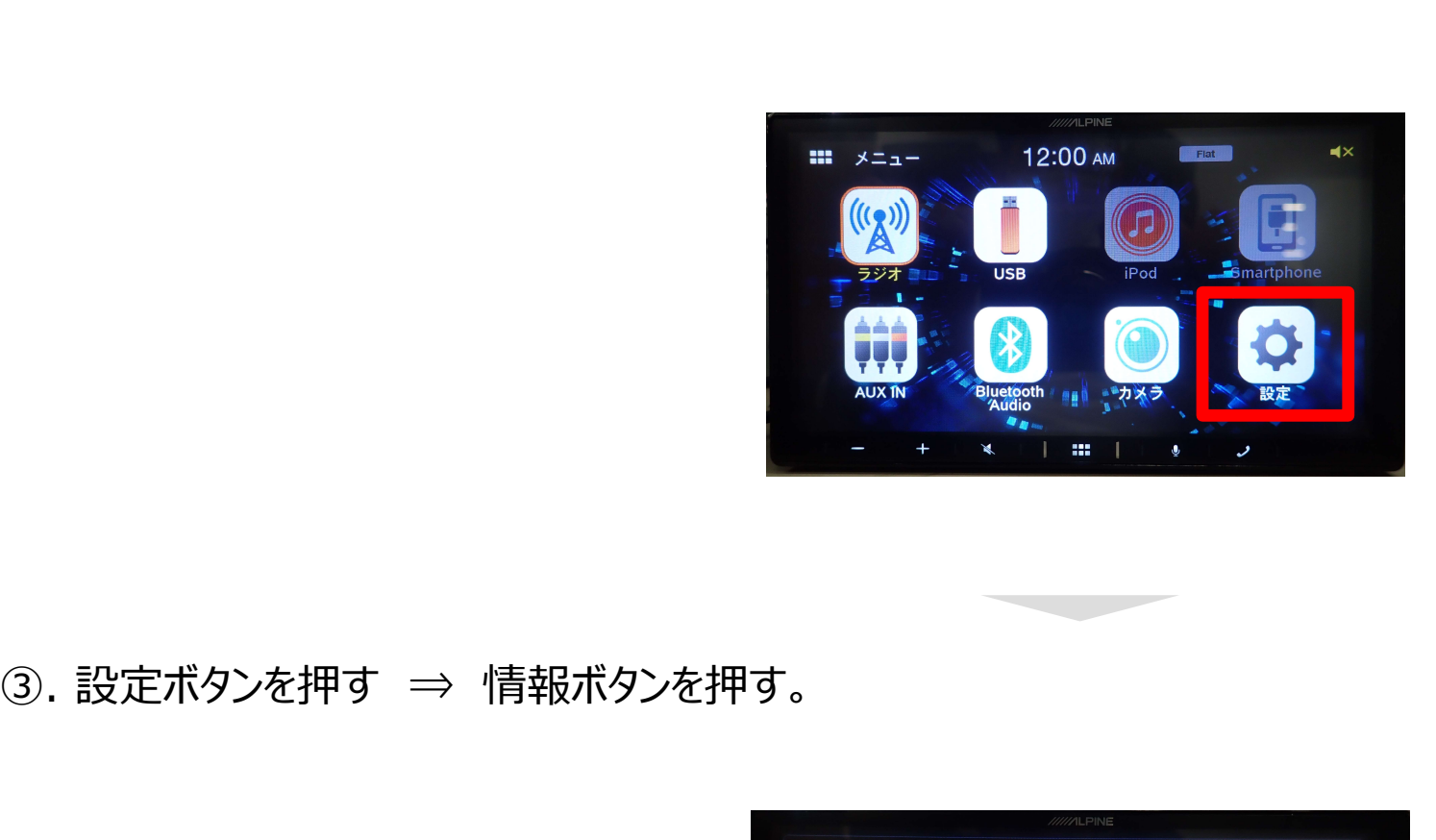

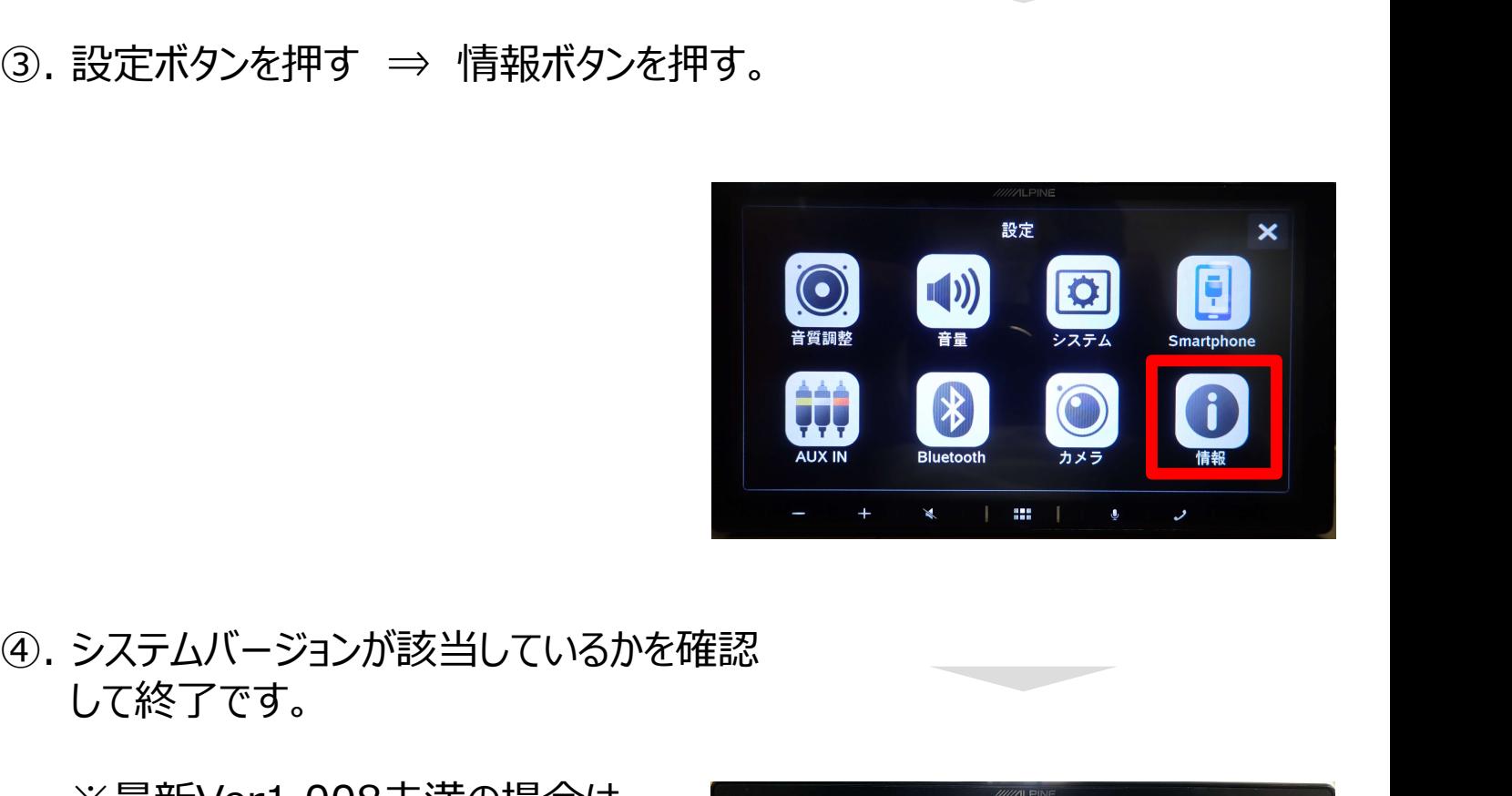

して終了です。

※最新Ver1.008未満の場合は アップデートが必要です。

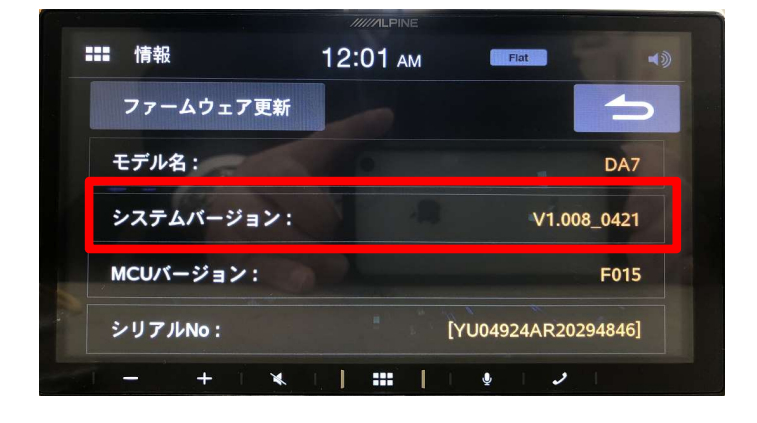